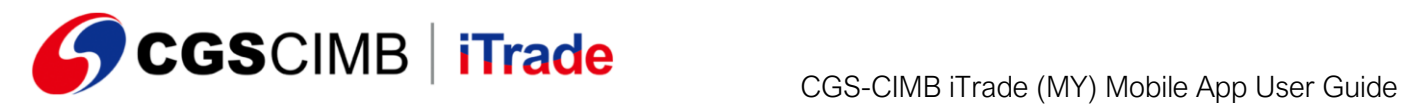

# NOTE: *The new app only compatible to work with the Android device 9.0 or later and iPhone iOS 13.0 or later.*

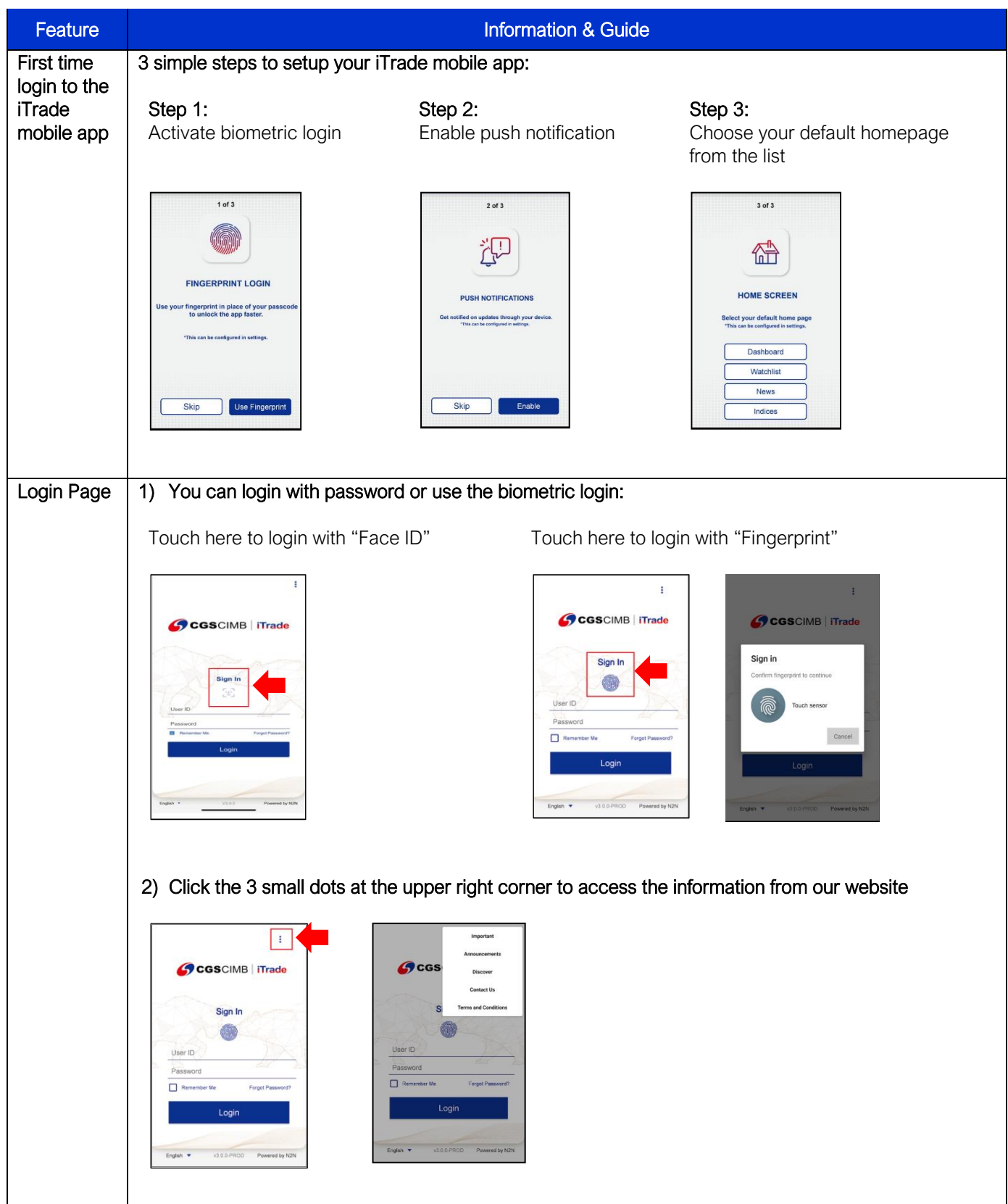

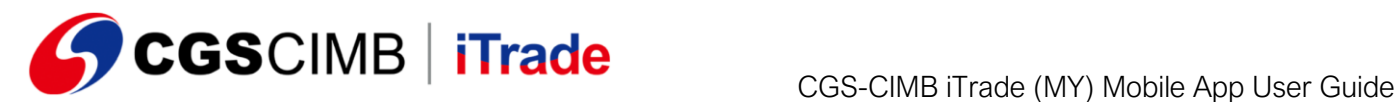

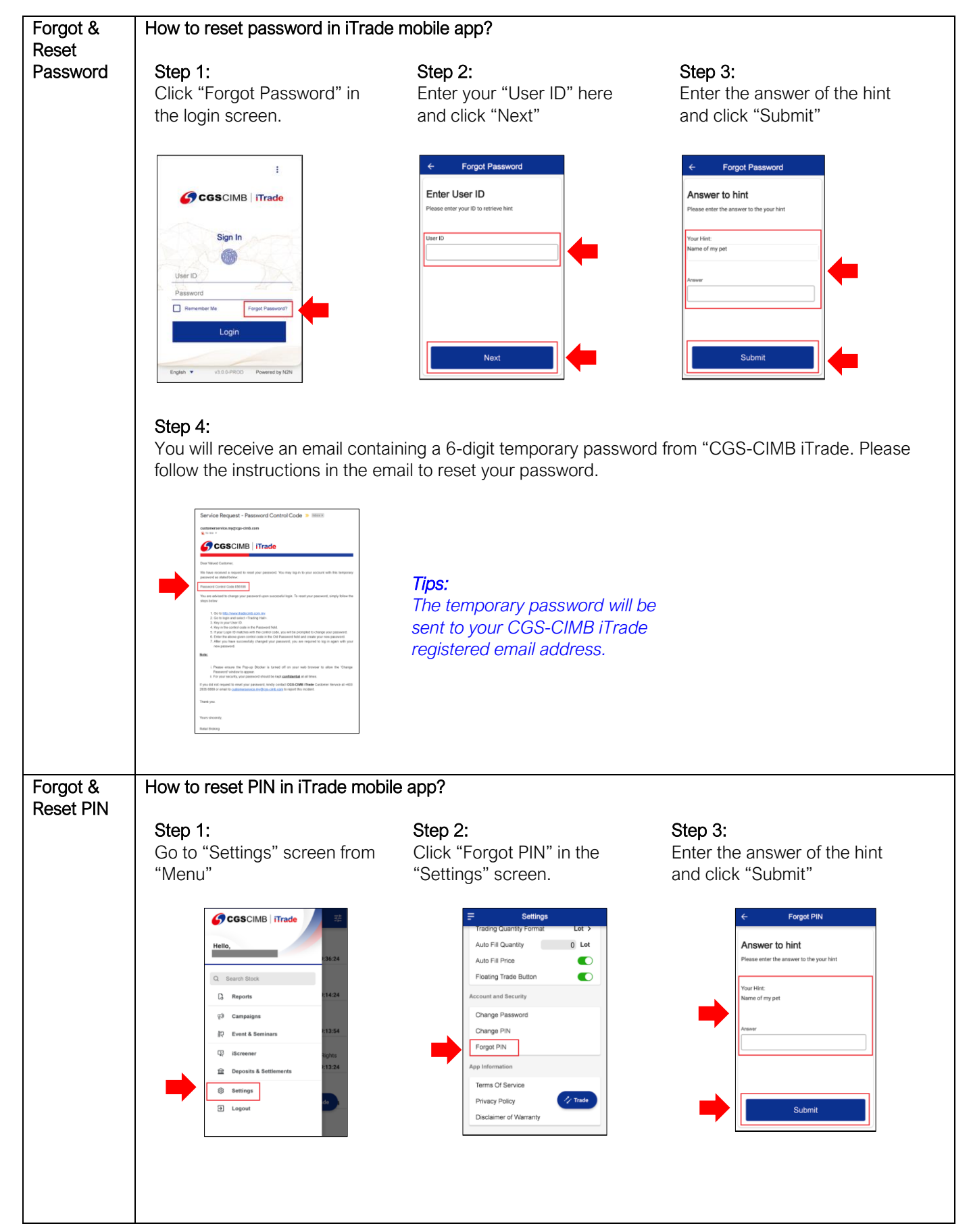

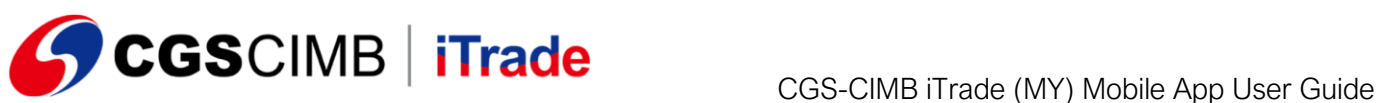

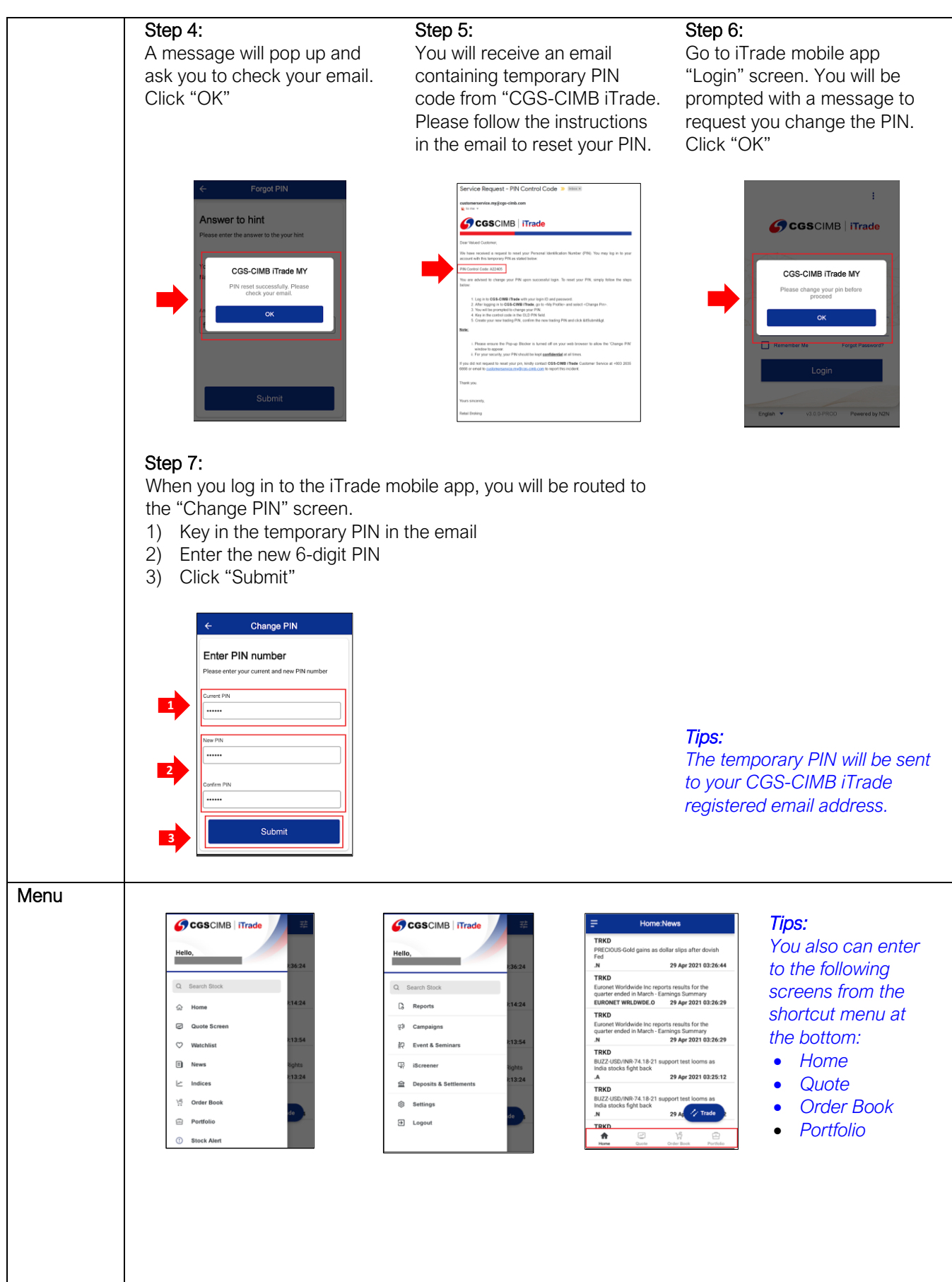

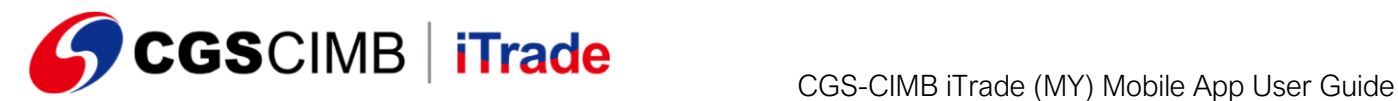

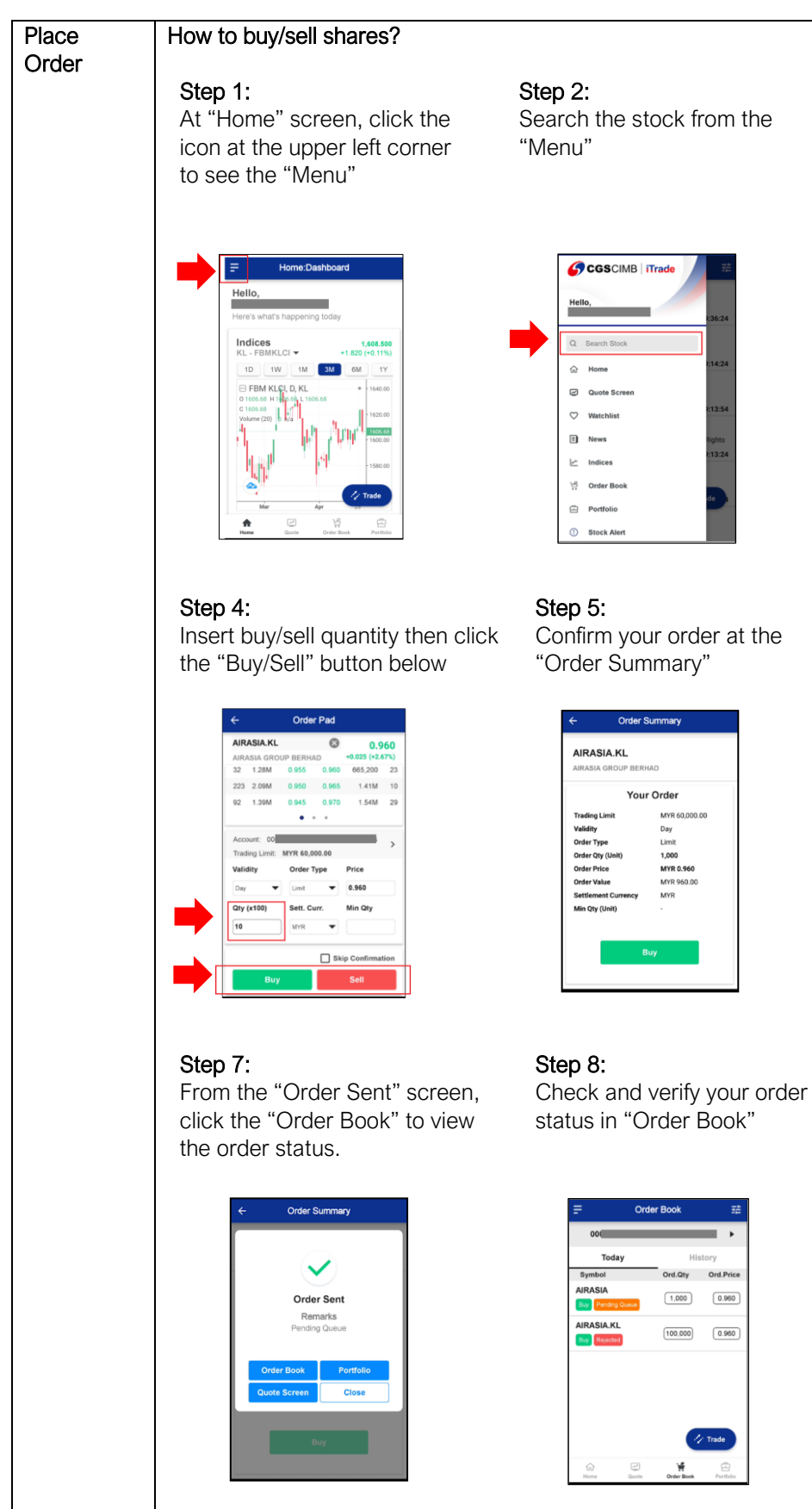

## Step 3:

Filter by exchange and transaction type (e.g. "Normal Board Lot", "Normal Odd Lot"... etc)

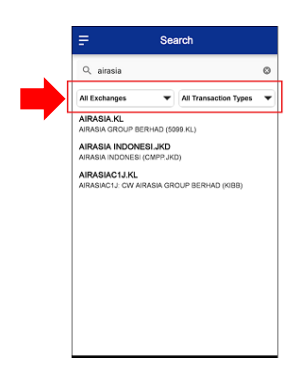

### Step 6: Insert your 6 digits PIN number

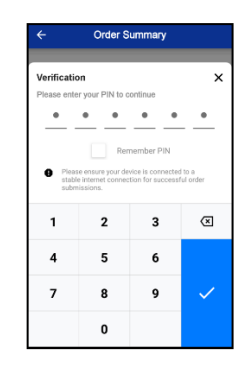

*Tips: To view the order history, click the "History".*

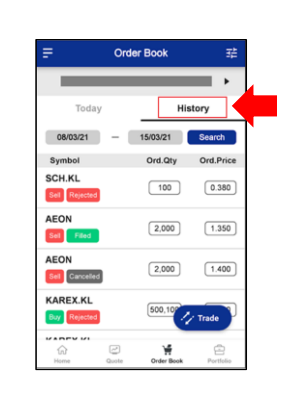

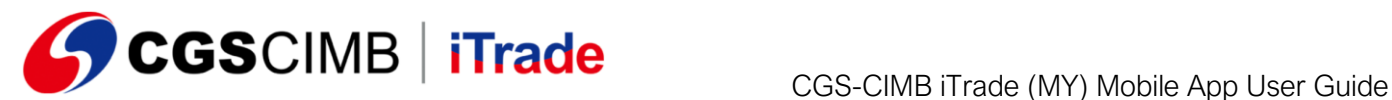

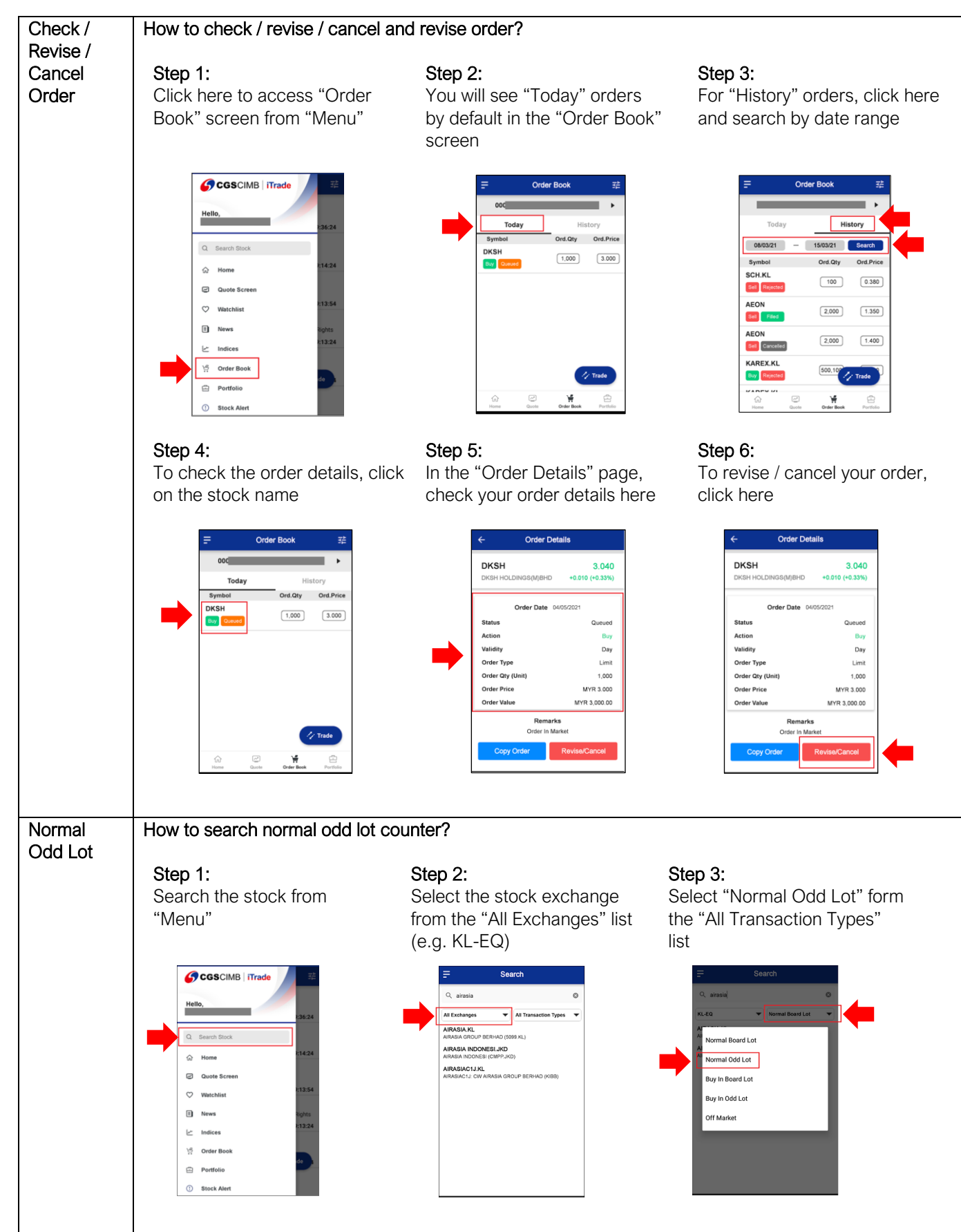

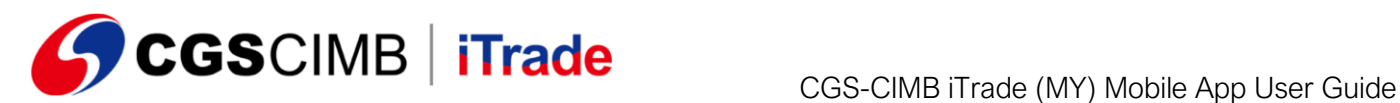

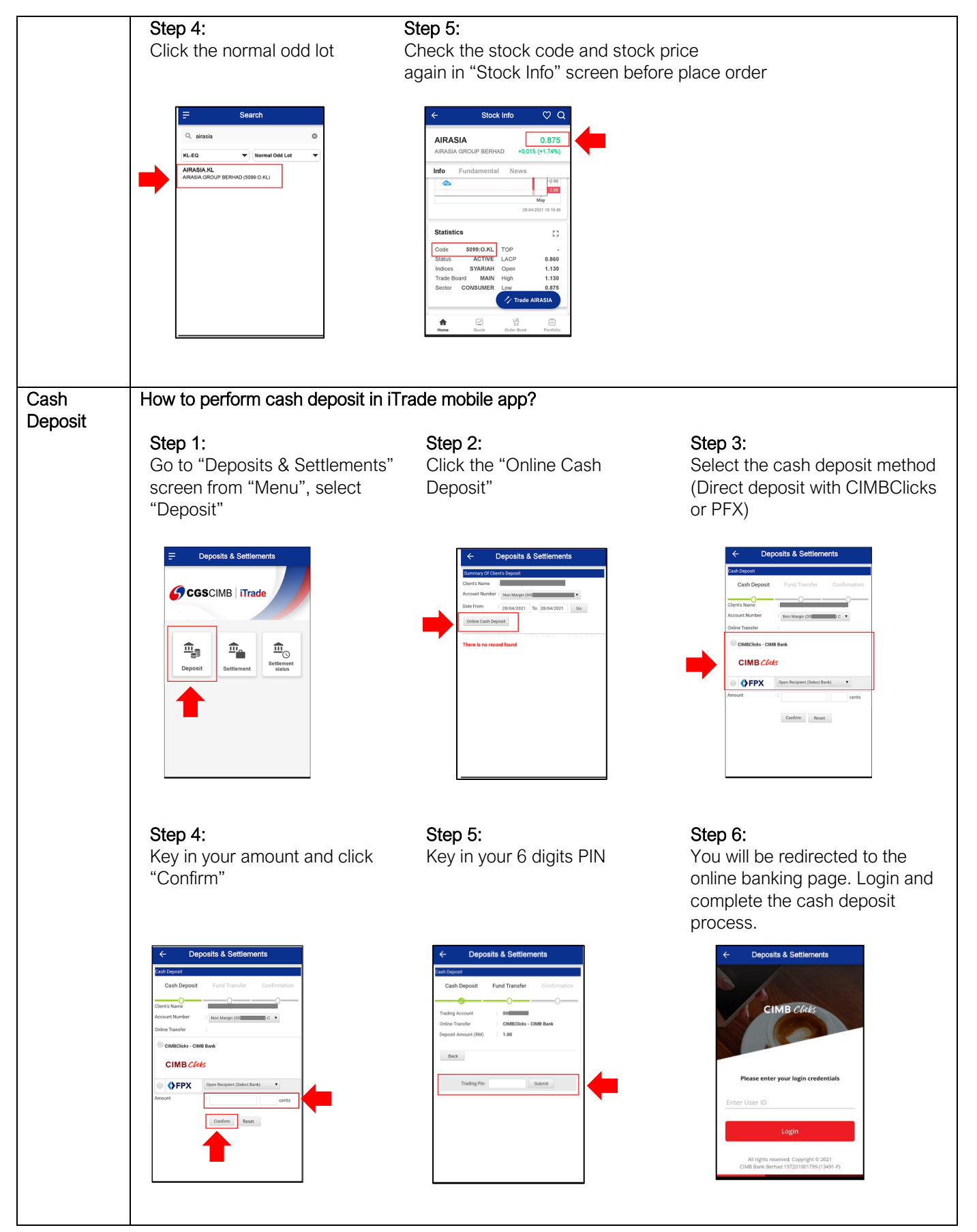

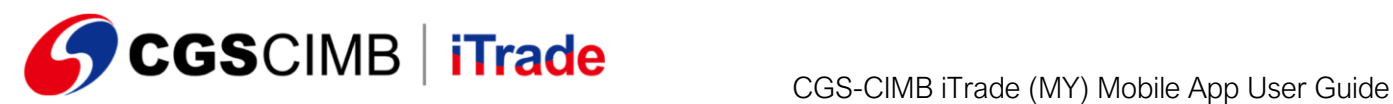

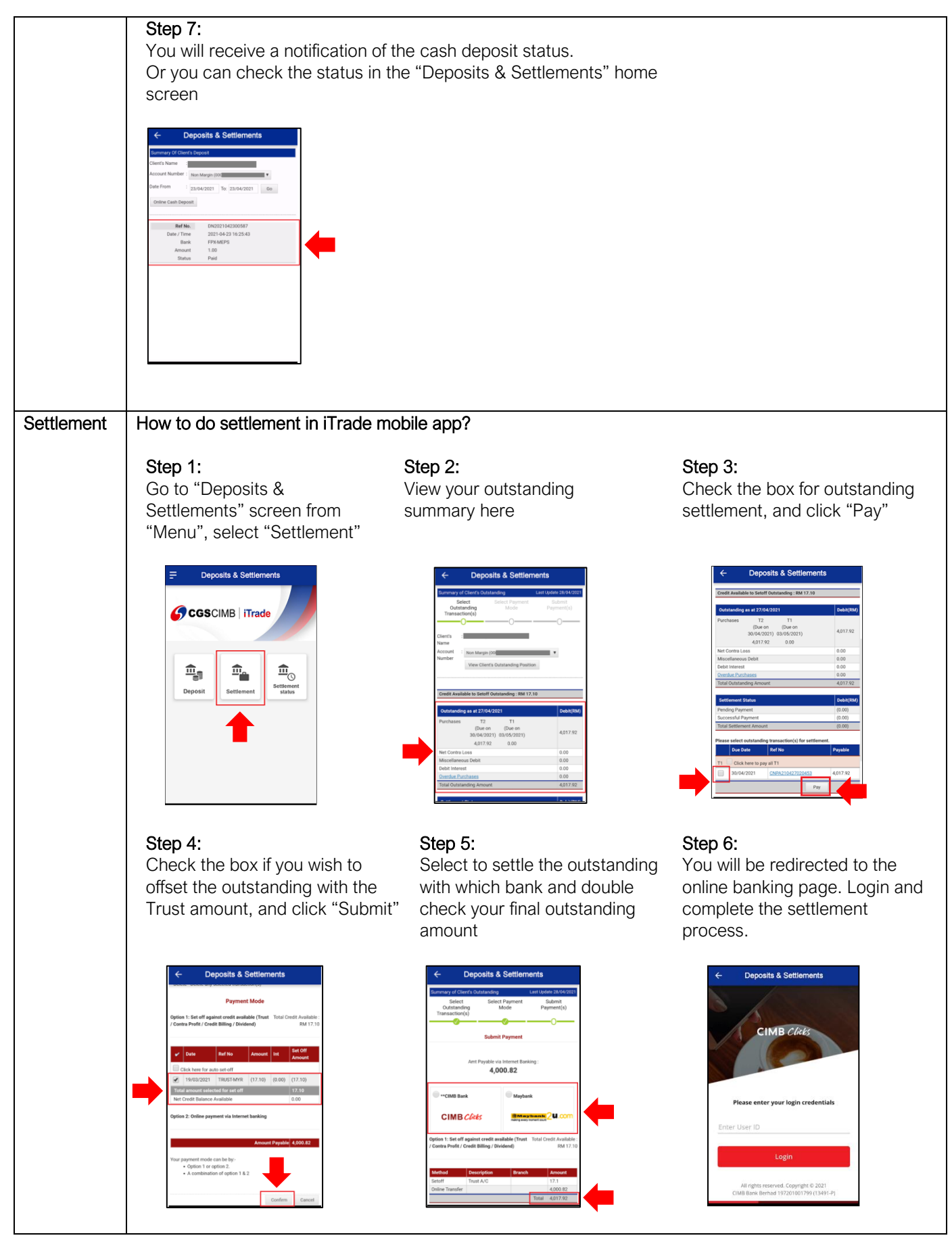

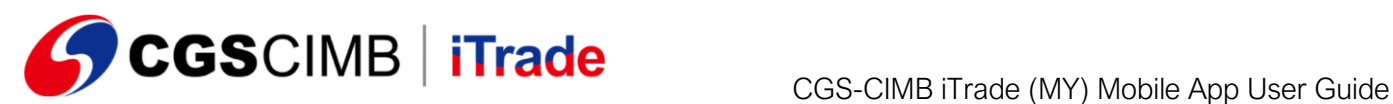

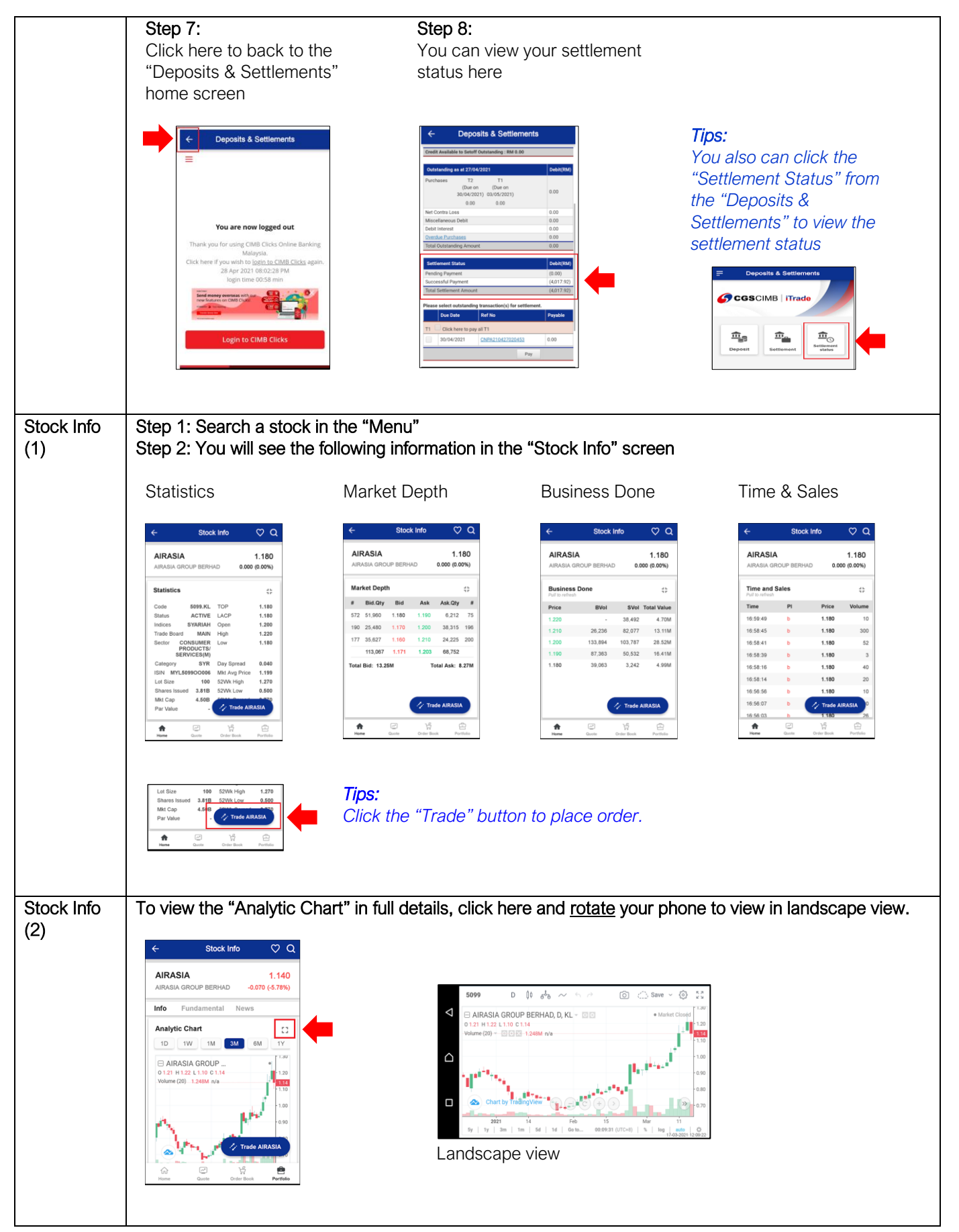

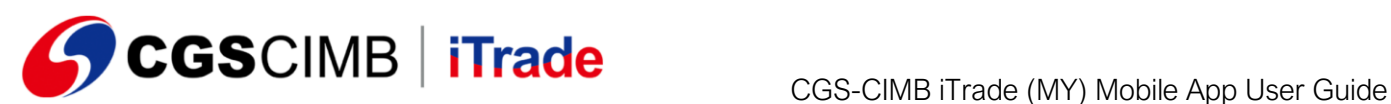

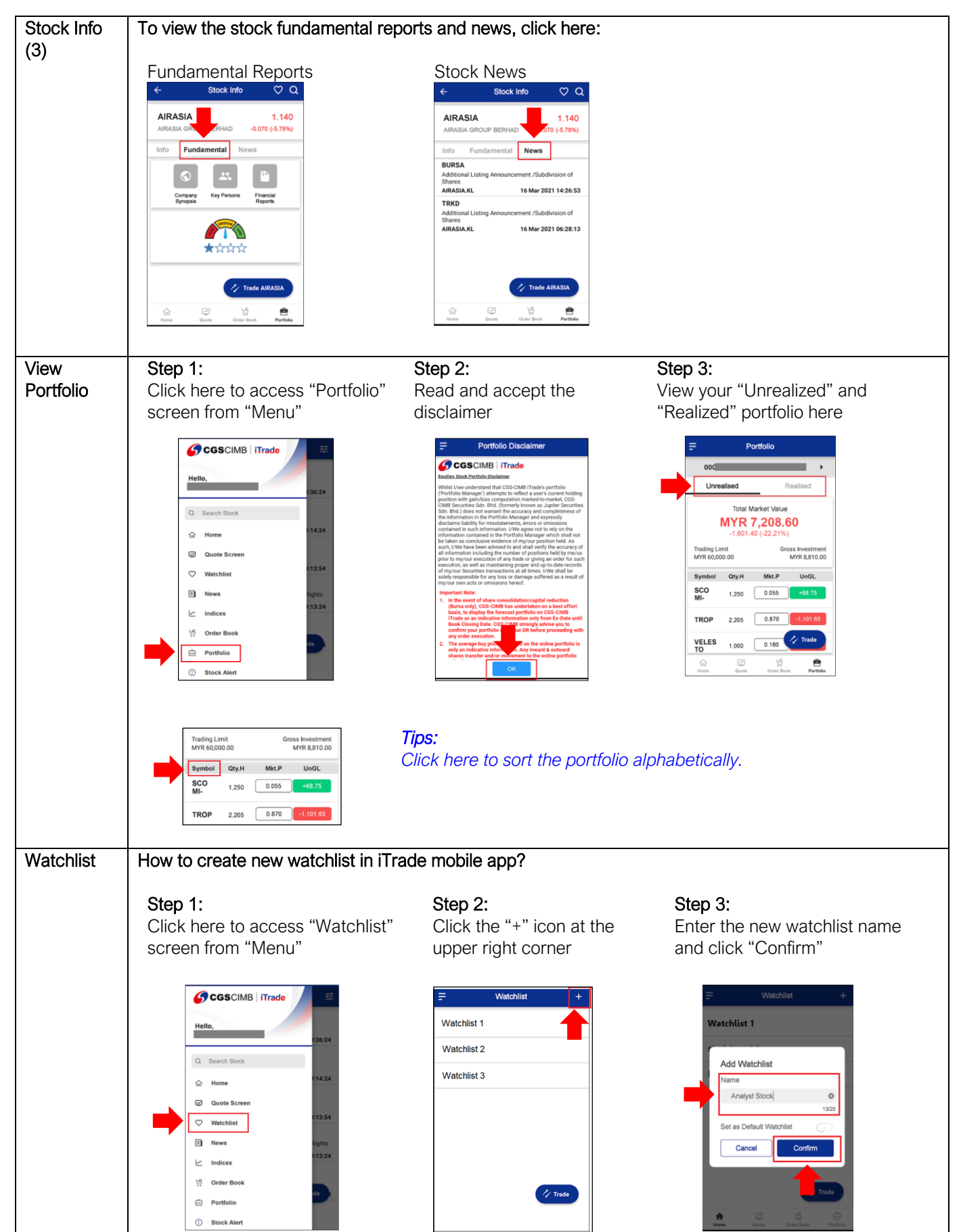

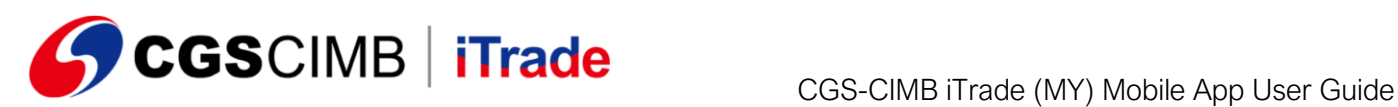

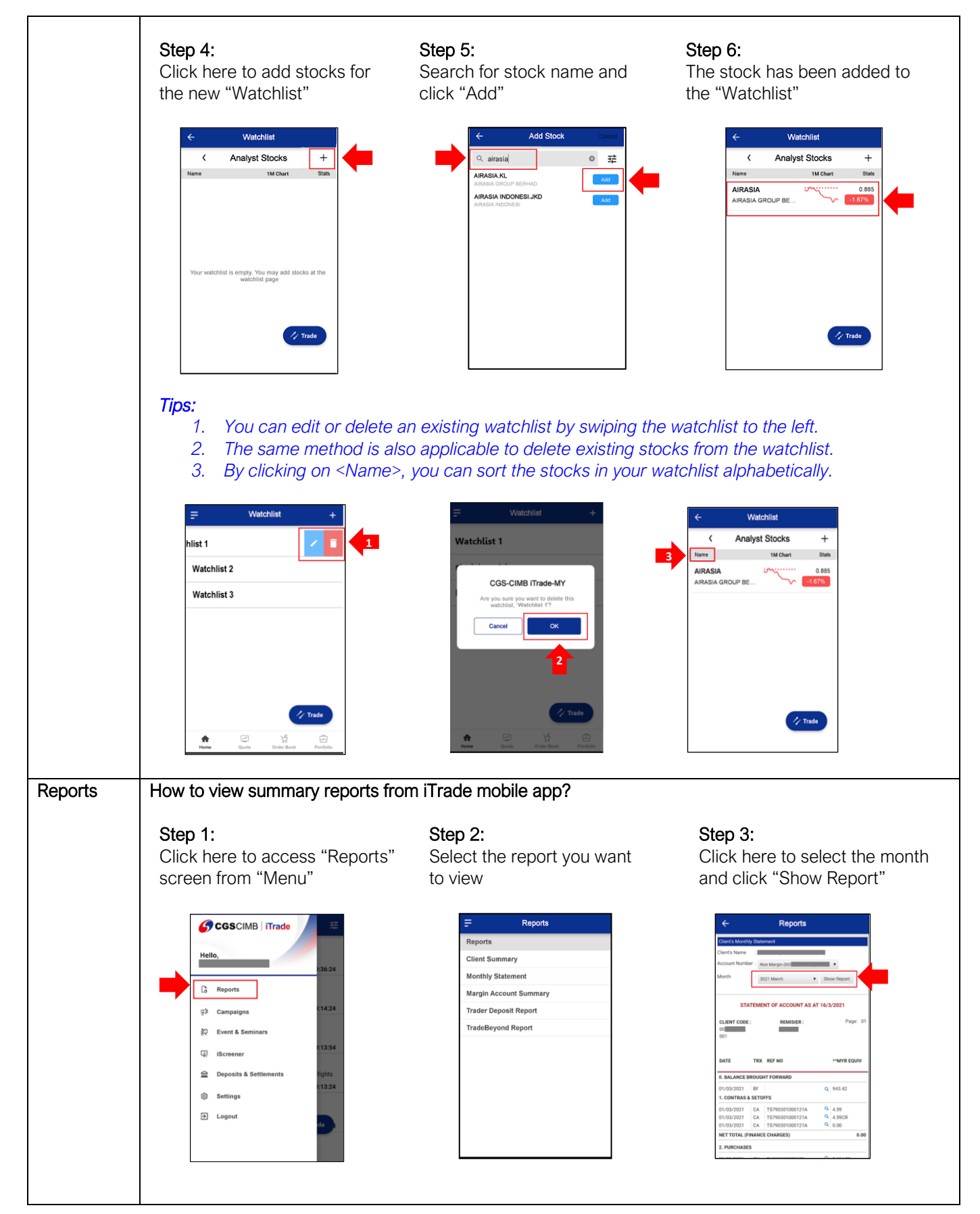

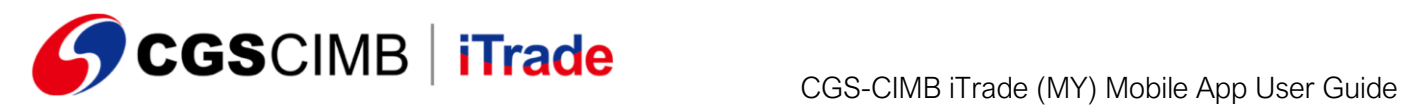

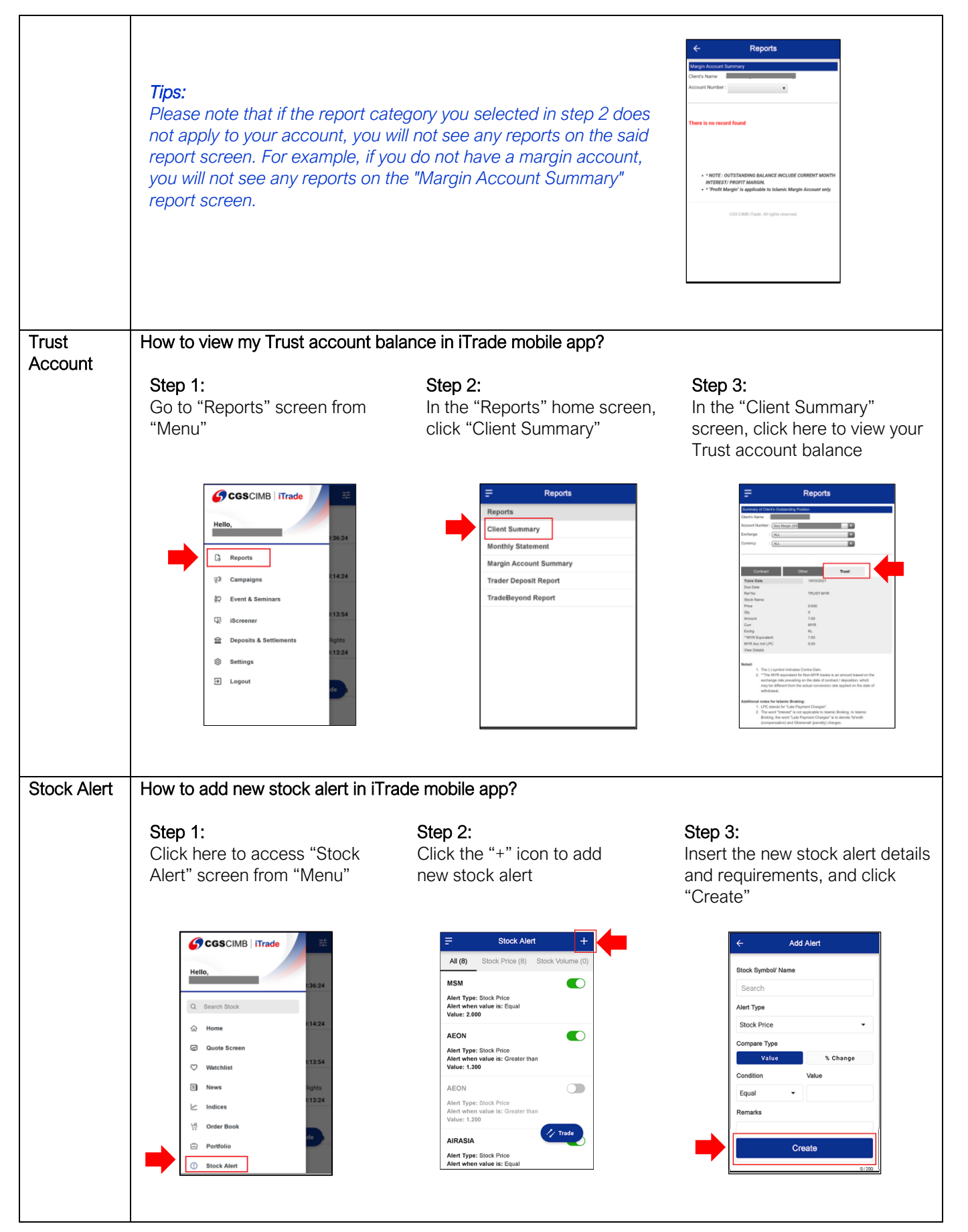

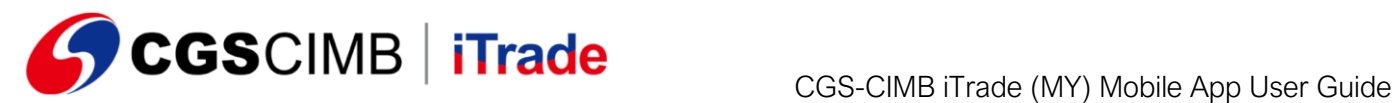

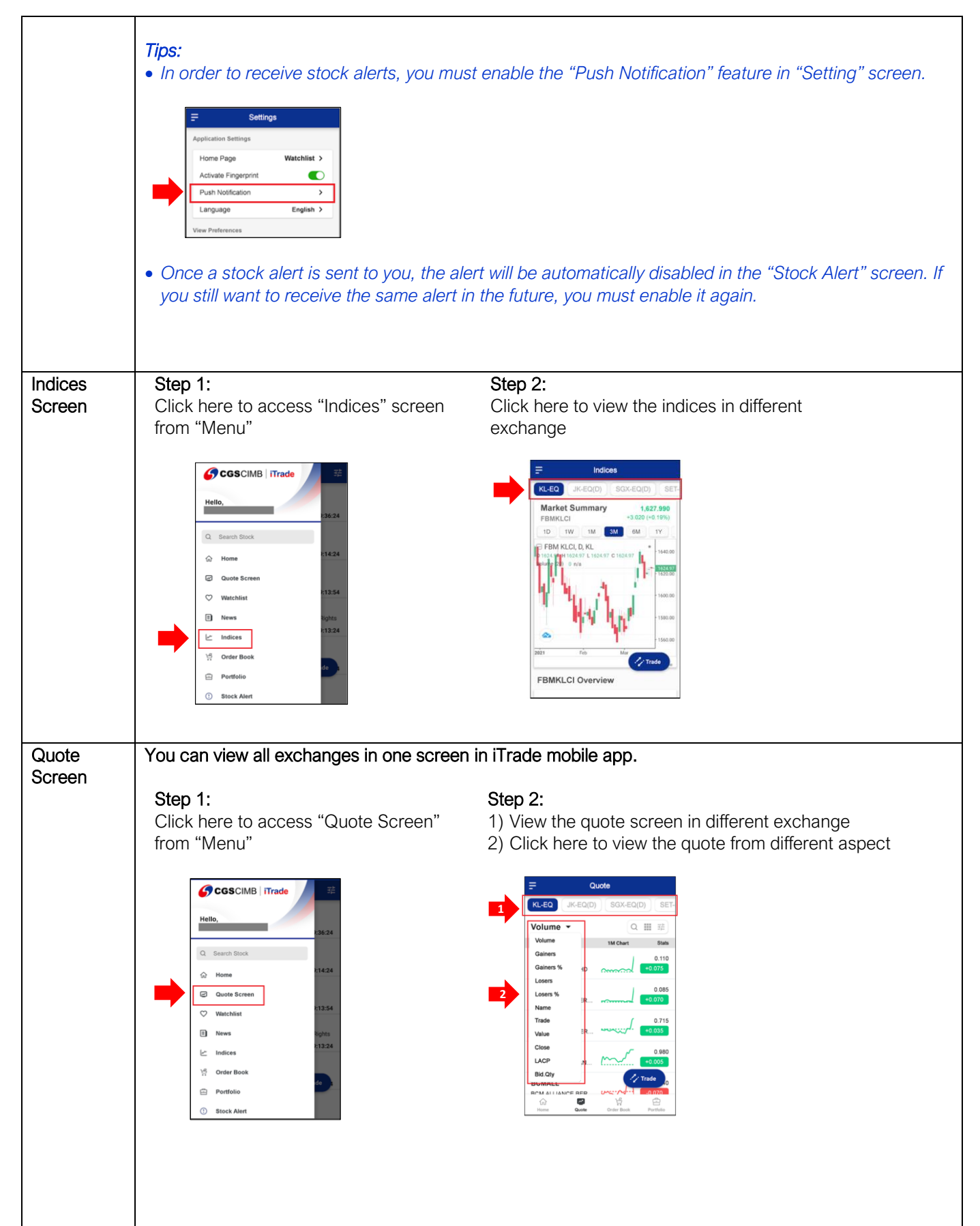

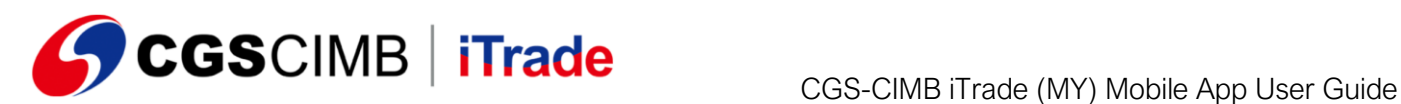

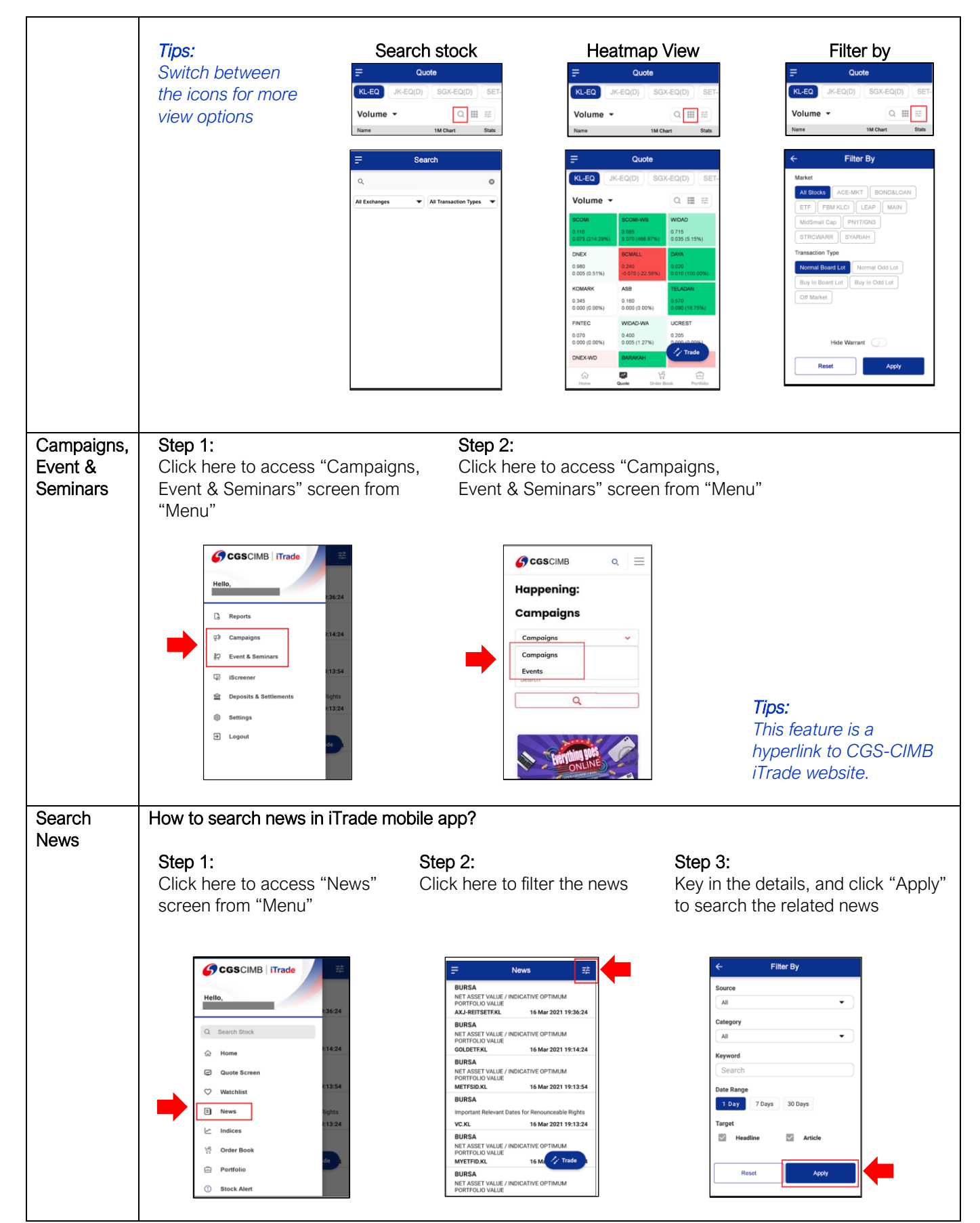

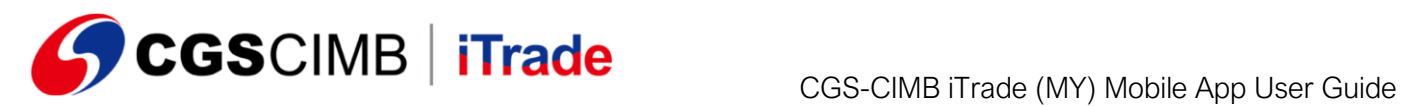

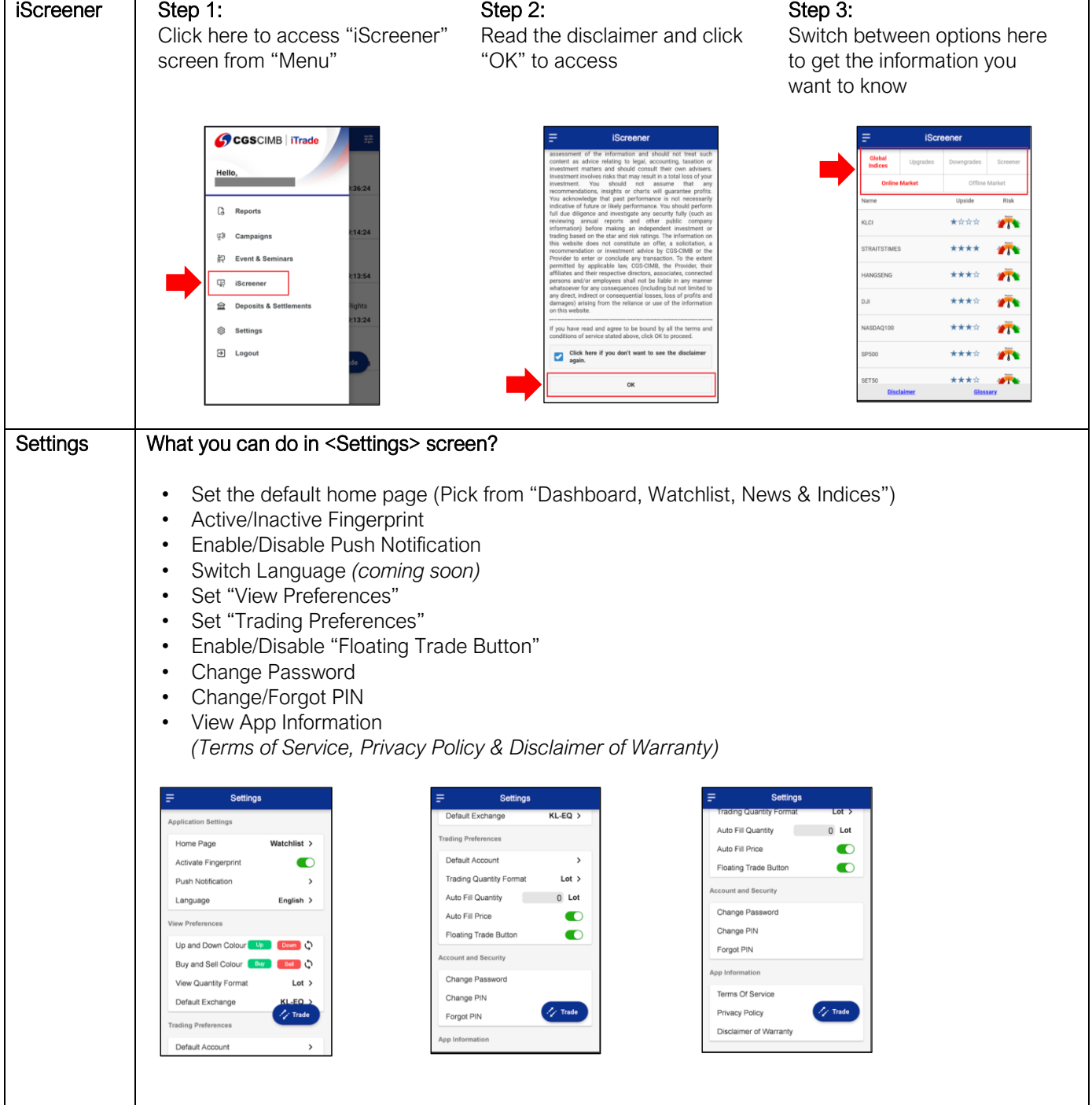